# MDS to MDS Elaborate Configuration with FCIP

Document ID: 47120

#### **Contents**

Introduction

**Prerequisites** 

Requirements

Components Used

Conventions

**Background Information** 

**Configure** 

Network Diagram

Configurations

Verify

**Troubleshoot** 

**Related Information** 

### Introduction

This document provides a sample configuration for elaborate Fibre Channel Over TCP/IP (FCIP) Multilayer Director Switch (MDS) to MDS.

FCIP describes mechanisms that allow the interconnection of islands of Fibre Channel (FC) storage area networks (SANs) over IP-based networks to form a unified SAN in a single FC fabric. FCIP relies on IP-based network services to provide the connectivity between the SAN islands over local area networks, metropolitan area networks, or wide area networks.

Figure 1 Fibre Channel SANs Connected by FCIP

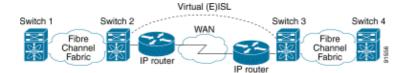

FCIP uses Transmission Control Protocol (TCP) on port 3225 as a network layer transport.

## **Prerequisites**

## Requirements

Ensure that you meet these requirements before you attempt this configuration:

- The IP backbone must be operational and deliver the required bandwidth to support the applications that run across the FCIP links this could be a Layer 2 (L2) or Layer 3 (L3) topology.
- If it is a L3 topology, the intermediate routers or multilayer switches must be set up and configured to appropriately forward IP traffic between source and destination IP addresses of the FCIP tunnels. If Quality of Service (QoS)or traffic shaping is enforced at any network device in the path between the FCIP peers, the network manager administrating the IP infrastructure should be consulted to get the necessary details before configuring any TCP–related parameters and features on the Multilayer Director Switch (MDS) FCIP profile(s).

• The Ethernet switches which are adjacent to the MDSes must support and be configured for 802.1Q trunking if subinterfaces are configured on the MDS IP Storage (IPS) services module.

#### **Components Used**

The information in this document is based on these software and hardware versions:

- MDS 9509 with IPS service module (DS-X9308-SMIP) that runs version 1.2.(2a)
- MDS 9216 with IPS service module (DS-X9308-SMIP) that runs version 1.2.(2a)
- Catalyst 6509 that runs Catalyst OS (CatOS) 7.4(3)
- Win2003 Server (HPQ Pro-Liant-P4) with Emulex LP9K HBA
- IBM Storage Array (ESS-2105-F20)

The information in this document was created from the devices in a specific lab environment. All of the devices used in this document started with a cleared (default) configuration. If your network is live, make sure that you understand the potential impact of any command.

#### **Conventions**

Refer to Cisco Technical Tips Conventions for more information on document conventions.

## **Background Information**

FCIP consists of these specifications:

#### **ANSIT11**

- 1. FC-SW-2 describes the operation and interaction of FC switches including E\_Port and fabric operation.
- 2. FC-BB-2 is a mapping that pertains to the extension of FC switched networks across a TCP network backbone, and defines reference models that support E\_Port and B\_Port.

#### **IETF IPS Working Group**

- 1. FC over TCP covers the TCP/IP requirements for transporting FC frames over an IP network.
- 2. FC frame encapsulation defines the common fibre encapsulation format.

An interconnection between two SAN switches or fabrics across FCIP is called an FCIP link and can contain one or more TCP connections. Each end of a FCIP link is associated with a Virtual E port (VE\_port) or a B\_port, depending on the implementation. FC-BB and FC-BB-2 are describing the differences between both approaches. The IPS services module (DS-X9308-SMIP) is supporting both modes but defaults to VE\_Port, which is also the recommended mode to run if all relevant peers are DS-X9308-SMIP modules. In this sample topology, FCIP over PortChannels, TCP parameters to configure, and FSF (special frame) configuration parameters are discussed.

## Configure

In this section, you are presented with the information to configure the features described in this document.

On the MDSes, you need to familiarize yourself with the IPS configuration guides for both platforms. You can find the most current version of the manuals at Configuring IP Storage on Cisco.com.

**Note:** Use the Command Lookup Tool (registered customers only) to find more information on the commands used in this document.

### **Network Diagram**

This document uses this network setup:

Figure 2 Topology 3

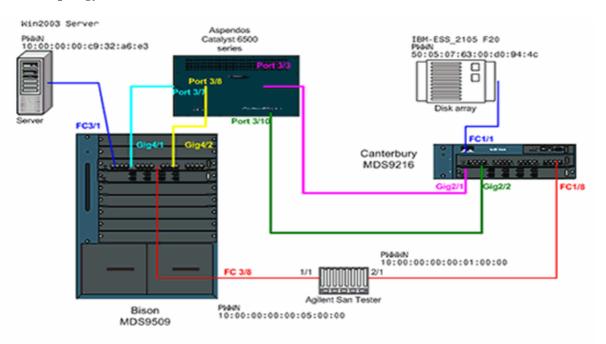

Topology 3 - PortChannel of two FCIP interfaces

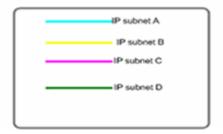

Topology 3 depicts one FCIP Port Channel formed by two individual FCIP tunnels; the peer interfaces are across an IP cloud. The IP cloud is collapsed into one multilayer switch (Catalyst 6500) which routes traffic from subnet A to subnet C and and from subnet C to subnet A (and from subnet B to subnet D and from subnet D to subnet A). Subnets are defined as follows:

- Subnet A: 100.100.100.0/30 Bison int Gig4/1
- Subnet B: 100.100.100.4/30 Bison int Gig4/2
- Subnet C: 200.200.200.0/30- Canterbury Gig2/1
- Subnet D: 200.200.200.4/30 Canterbury Gig2/2

The topology provides a known **Maximum Bandwidth of 100 Mbps** and a **Minimum Bandwidth of 100 Mbps**, which is the profile running for our relevant IP traffic through this IP cloud. The initial configuration shows the aspects of FCIP–based Port Channeling and TCP traffic conditioning. In subsequent sections FSF, Passive TCP interfaces, and FCIP Timestamp will be explained further.

### **Configurations**

This document uses these configurations:

- MDS 9509 (Bison) with IPS-8 module
- MDS 9612 (Canterbury) with IPS-8 module

#### MDS 9509 (Bison) with IPS-8 module

```
bison# sh ver
Cisco Storage Area Networking Operating System (SAN-OS) Software
TAC support: http://www.cisco.com/tac
Copyright (c) 2002-2003 by Cisco Systems, Inc. All rights reserved.
The copyright for certain works contained herein are owned by
Andiamo Systems, Inc. and/or other third parties and are used and
distributed under license.
Software
BIOS: version 1.0.8
loader: version 1.2(2)
kickstart: version 1.2(2a)
system: version 1.2(2a)
BIOS compile time: 08/07/03
kickstart image file is: bootflash:/k122a
kickstart compile time: 9/23/2003 11:00:00
system image file is: bootflash:/s122a
system compile time: 10/8/2003 18:00:00
Hardware
RAM 1024584 kB
bootflash: 500736 blocks (block size 512b)
slot0: 0 blocks (block size 512b)
bison uptime is 1 days 15 hours 45 minute(s) 44 second(s)
Last reset
Reason: Unknown
System version: 1.2(2a)
Service:
bison# sh run
Building Configuration ...
fcip profile 1
ip address 100.100.100.1
tcp max-bandwidth-mbps 100 min-available-bandwidth-mbps 100 round-trip-time-ms 10
!--- TCP bandwidth parameters defined specifically for this FCIP tunnel.
!--- Restricted to 100 Mbps max and min. See the Note on TCP Parameters
!--- comment section in this table below for more details.
fcip profile 2
ip address 100.100.100.5
tcp max-bandwidth-mbps 100 min-available-bandwidth-mbps 100 round-trip-time-ms 10
!--- TCP max and min bandwidth parameter are configured here exactly the
!--- same as for FCIP 1 because both tunnels are combined in one PortChannel
!--- interface and are subject to the same bandwidth restrictions in the IP core.
vsan database
vsan 600
vsan 601
```

```
fcdomain domain 1 preferred vsan 600
fcdomain domain 1 preferred vsan 601
interface port-channel 1
switchport trunk allowed vsan 600-601
interface fcip1
channel-group 1 force
no shutdown
use-profile 1
peer-info ipaddr 200.200.200.1
!--- Interface FCIP 1 is a member of channel-group 1. The force keyword makes it
!--- adopt the specific settings configured on interface port-channel 1.
interface fcip2
channel-group 1 force
no shutdown
use-profile 2
peer-info ipaddr 200.200.200.5
!--- Interface FCIP 2 is also member of channel-group 1.
boot system bootflash:/s122a sup-1
boot kickstart bootflash:/k122a sup-1
boot system bootflash:/s122a sup-2
boot kickstart bootflash:/k122a sup-2
ip domain-name cisco.com
ip name-server 144.254.10.123
ip route 200.200.200.0 255.255.255.252 100.100.100.2 distance 2
ip route 200.200.200.4 255.255.255.252 100.100.100.6 distance 2
!--- FCIP interfaces are on separate IP subnets, so in order to reach the FCIP
!--- peer IP address, you need adequate static routes to an L3 device that
!--- knows how to forward the packets to the final destination. Multiple routes
!--- to the same destination IP subnet are allowed, and the distance parameter
!--- can be used to specify a preferred next hop. Multiple next hops would
!--- require a subnet mask providing for a larger number of host; for example,
!--- a 28-bit subnet mask.
ssh key dsa 768 force
ssh server enable
switchname bison
zone default-zone permit vsan 600-601
interface GigabitEthernet4/1
ip address 100.100.100.1 255.255.255.252
switchport mtu 3000
no shutdown
!--- MTU size is defined as 3000 bytes. Make sure that all intermediate network
!--- devices between this interface and the peer IP address are capable of
!--- switching and routing Jumbo frames. In order to avoid FC Frame split,
!--- an MTU value of 2300 is required; 3000 is used in the configuration example
!--- for simplicity. FCIP TCP segments will normally never exceed 2264 bytes for
!--- TE ports or 2256 bytes for E ports, regardless of the configured MTU size.
interface GigabitEthernet4/2
ip address 100.100.100.5 255.255.255.252
switchport mtu 3000
no shutdown
interface fc3/1
```

```
interface fc3/2
interface fc3/3
interface fc3/4
interface fc3/5
interface fc3/6
interface fc3/7
interface fc3/8
interface fc3/9
interface fc3/10
interface fc3/11
interface fc3/12
interface fc3/13
interface fc3/14
interface fc3/15
interface fc3/16
interface mgmt0
ip address 10.48.69.151 255.255.255.128
!--- Note on TCP Parameters
!--- The following TCP parameters can be individually configured per FCIP profile:
bison(config-profile)# tcp ?
cwm Enable congestion window monitoring
keepalive-timeout Set keep alive timeout in sec
max-bandwidth-kbps Configure maximum available path bandwidth in Kbps
max-bandwidth-mbps Configure maximum available path bandwidth in Mbps
max-retransmissions Maximum number of retransmissions
min-retransmit-time Set minimum retransmit time in millisecond
pmtu-enable Enable PMTU Discovery
sack-enable Enable SACK option for TCP
send-buffer-size Send buffer size in KBytes
!--- The CWM parameter default value is 10K and should be left untouched under
!--- normal conditions. Congestion window monitoring (CWM) is a way of
!--- controlling burstiness after long idle times or loss of Acks.
!--- The keepalive-timeout is the TCP keepalive timeout value and is
!--- set to 60 seconds by default, though it can range between 1 and 7200 seconds.
!--- The max- and min-bandwidth parameters program the TCP Maximum Window Size
!--- (scaling factor) and engages an internal shaper functionality.
!--- These values should be carefully chosen and requires understanding of the
!--- intermediate network s end-to-end topology. The default values are to be
!--- changed according to the aforementioned requirements.
!--- The Round-trip-time can be derived once you have your FCIP tunnel up and
!--- running by issuing the following command:
```

```
bison# ips measure 200.200.200.1 interface gigabitethernet 4/1
Round trip time is 53 micro seconds (0.05 milliseconds)
!--- Always add an additional margin of at least a few microseconds to this value.
!--- The max-retransmissions counter is set to 4 by default. In a healthy network
!--- environment, this value should be left unchanged.
!--- The max-retransmission timer is set to 200 milliseconds. If you experience
!--- extremely high retransmission counters, this value can be increased; but,
!--- in general, changing this parameter is not required unless the RTT is
!--- above 200 milliseconds.
!--- The PMTU (Path MTU discovery) is enabled by default. Best practice is to know
!--- what is the maximum MTU size supported by all interfaces along the logical
!--- path between both peers.
!--- The SACK feature (Selective Acknowledgment) is not enabled by default.
!--- Consider enabling it when you have a lot of retransmissions occurring between
!--- the two peers. SACK allows selective retransmissions of your window, which is
!--- beneficial if larger maximum window sizes are configured and retransmissions
!--- occur frequently. It is enabled in this sample configuration; when you do so,
!--- make sure that it is enabled at both sides of the link.
!--- The send-buffer-size is the amount of buffers in addition to the TCP window
!--- that are allowed to be transmitted out before starting to flow control the FC
!--- sources. The default value is set to 0.
```

- For more details on PMTU, refer to RFC 1191 Path MTU discovery 🖼 .
- For more details on SACK, refer to RFC 2018 TCP Selective Acknowledgement Options and RFC 2883 An Extension to the Selective Acknowledgement (SACK) Option for TCP

#### MDS 9216 (Canterbury) with IPS-8 module

```
canterbury# sh run
Building Configuration ...
fcip profile 200
ip address 200.200.200.1
tcp max-bandwidth-mbps 100 min-available-bandwidth-mbps 100 round-trip-time-ms 10
fcip profile 201
ip address 200.200.200.5
tcp max-bandwidth-mbps 100 min-available-bandwidth-mbps 100 round-trip-time-ms 10
!--- The TCP parameters are identical to what is configured on the peering
!--- FCIP interfaces. Only in very specific cases should different values be
!--- considered, for example, if the return-path(s) are running across a different
!--- part of the network or if the application dictates asymmetrical values.
vsan database
vsan 600
vsan 601
fcdomain domain 2 preferred vsan 600
fcdomain domain 2 preferred vsan 601
interface port-channel 2
```

```
switchport trunk mode auto
switchport trunk allowed vsan 600-601
interface fcip1
channel-group 2 force
no shutdown
use-profile 200
peer-info ipaddr 100.100.100.1
interface fcip2
channel-group 2 force
no shutdown
use-profile 201
peer-info ipaddr 100.100.100.5
!--- Both FCIP 1 and FCIP 2 are bound to the same channel-group 2. Also note that
!--- there is no strict relationship between profile-id and FCIP interface
!--- numbering here, as this is not a requirement. From a management and
!--- troubleshooting perspective, however, a strict relationship of both values
!--- is recommended.
vsan database
vsan 600 interface fc1/1
vsan 601 interface fc1/8
boot system bootflash:/s122a
boot kickstart bootflash:/k122a
ip domain-name cisco.com
ip name-server 144.254.10.123
ip default-gateway 10.48.69.129
ip route 100.100.100.0 255.255.255.252 200.200.200.2 distance 2
ip route 100.100.100.4 255.255.255.252 200.200.200.6 distance 2
!--- IP routes are defined for both FCIP peer IP addresses. The next hop must be
!--- aware of the best route to the peer s addresses or to the relevant IP subnets.
ssh key dsa 768 force
ssh server enable
switchname canterbury
system default switchport trunk mode auto
username admin password 5 $1$KcCrqxlu$mtU03/60PRUIfjl.aeEEc0 role network-admin
zone default-zone permit vsan 600-601
zoneset distribute full vsan 1-4093
interface GigabitEthernet2/1
ip address 200.200.200.1 255.255.255.252
switchport mtu 3000
no shutdown
interface GigabitEthernet2/2
ip address 200.200.200.5 255.255.252
switchport mtu 3000
no shutdown
interface GigabitEthernet2/3
interface GigabitEthernet2/4
interface GigabitEthernet2/5
interface GigabitEthernet2/6
interface GigabitEthernet2/7
```

```
interface GigabitEthernet2/8
interface fc1/1
interface fc1/2
interface fc1/3
interface fc1/4
interface fc1/5
interface fc1/6
interface fc1/7
interface fc1/8
interface fc1/9
interface fc1/10
interface fc1/11
interface fc1/12
interface fc1/13
interface fc1/14
interface fc1/15
interface fc1/16
interface mgmt0
ip address 10.48.69.156 255.255.255.128
interface iscsi2/1
interface iscsi2/2
interface iscsi2/3
interface iscsi2/4
interface iscsi2/5
interface iscsi2/6
interface iscsi2/7
interface iscsi2/8
```

## Verify

interface.

Use this section to confirm that your configuration works properly.

The Output Interpreter Tool (registered customers only) (OIT) supports certain **show** commands. Use the OIT to view an analysis of **show** command output.

- show interface gig x/y Displays status of the relevant Gigabit interface bound to the FCIP profile.
- show ips stats tcp int gig x/y Displays TCP statistics and active connections for the relevant Gigabit

- show ips arp int gig x/y Displays all Address Resolution Protocol (ARP) entries for the relevant Gigabit interface; the next hop or peer should be present in this list.
- show ips ip route int gig x/y Displays the specific routes going across the relevant Gigabit interface.
- show interface fcip x Displays the FCIP interface status and all details related to this FCIP tunnel.
- **show profile fcip** *x* Displays the IP address to which the profile is bound and all configured TCP parameters.
- show int fcip x counters Used to check if there are any frames going through the FCIP tunnel.
- **show fcdomain vsan** *x* Lists all domain–related details; used to verify that the fabric is formed across the FCIP tunnel(s).
- **show fcns da vsan** *x* Displays all pwwn, FC4–Types, and FCIDs of the relevant VSAN; used to verify that all expected entries are distributed across the FCIP tunnel(s).

### **Troubleshoot**

Use this section to troubleshoot your configuration.

Be sure to issue the **show** commands multiple times to build a counter history. Counters that are not related to a point in time and just collected only once are mostly useless.

Use the configurations shown below for further troubleshooting.

- MDS 9509 (Bison)
- MDS 9216 (Canterbury)
- Special Frame Configuration (Bison)
- Special Frame Configuration (Canterbury)
- Display from Bison and Canterbury Canterbury passive
- Display from Bison and Canterbury Timestamp set

```
MDS 9509 (Bison)
bison# sh int gig 4/1
GigabitEthernet4/1 is up
   Hardware is GigabitEthernet, address is 0005.3000.a85a
   Internet address is 100.100.100.1/30
   MTU 3000 bytes
   Port mode is IPS
    Speed is 1 Gbps
    Beacon is turned off
   Auto-Negotiation is turned on
    5 minutes input rate 312 bits/sec, 39 bytes/sec, 0 frames/sec
    5 minutes output rate 312 bits/sec, 39 bytes/sec, 0 frames/sec
    8685 packets input, 976566 bytes
      0 multicast frames, 0 compressed
      0 input errors, 0 frame, 0 overrun 0 fifo
    8679 packets output, 972382 bytes, 0 underruns
      O output errors, O collisions, O fifo
      0 carrier errors
bison# sh int gig 4/2
GigabitEthernet4/2 is up
   Hardware is GigabitEthernet, address is 0005.3000.a85b
   Internet address is 100.100.100.5/30
   MTU 3000 bytes
   Port mode is IPS
    Speed is 1 Gbps
   Beacon is turned off
    Auto-Negotiation is turned on
```

```
5 minutes input rate 16 bits/sec, 2 bytes/sec, 0 frames/sec
   5 minutes output rate 16 bits/sec, 2 bytes/sec, 0 frames/sec
   590 packets input, 46496 bytes
     0 multicast frames, 0 compressed
     0 input errors, 0 frame, 0 overrun 0 fifo
   547 packets output, 30898 bytes, 0 underruns
     0 output errors, 0 collisions, 0 fifo
     0 carrier errors
bison# sh ips stats tcp int gig 4/1
TCP Statistics for port GigabitEthernet4/1
   Connection Stats
     14 active openings, 4 accepts
     4 failed attempts, 0 reset received, 14 established
   Segment stats
     8897 received, 8505 sent, 0 retransmitted
     0 bad segments received, 0 reset sent
TCP Active Connections
   Local Address Remote Address
                                         State
                                                   Send-Q Recv-Q
   100.100.100.1:65480 200.200.201:3225 ESTABLISH 0
   100.100.100.1:65482 200.200.200.1:3225 ESTABLISH 0
   LISTEN
bison# sh ips stats tcp int gig 4/2
TCP Statistics for port GigabitEthernet4/2
   Connection Stats
     2 active openings, 0 accepts
     O failed attempts, O reset received, 2 established
   Segment stats
     598 received, 43 sent, 0 retransmitted
     0 bad segments received, 0 reset sent
TCP Active Connections
   Local Address Remote Address
                                         State
                                                   Send-Q Recv-Q
   100.100.100.5:65531 200.200.200.5:3225 ESTABLISH 0
   100.100.100.5:65533 200.200.200.5:3225 ESTABLISH 0
                                                           0
   LISTEN 0
bison# sh int fcip1-2
fcipl is trunking
   Hardware is GigabitEthernet
   Port WWN is 20:c2:00:05:30:00:7a:de
   Peer port WWN is 20:42:00:0c:30:6c:24:40
   Admin port mode is auto, trunk mode is on
   Port mode is TE
   vsan is 1
   Belongs to port-channel 1
   Trunk vsans (allowed active) (600-601)
   Trunk vsans (operational) (600-601)
   Trunk vsans (up) (600-601)
   Trunk vsans (isolated) ()
   Trunk vsans (initializing) ()
   Using Profile id 1 (interface GigabitEthernet4/1)
   Peer Information
     Peer Internet address is 200.200.200.1 and port is 3225
     Special Frame is disabled
     Maximum number of TCP connections is 2
     Time Stamp is disabled
     QOS control code point is 0
     QOS data code point is 0
     B-port mode disabled
   TCP Connection Information
```

```
2 Active TCP connections
      Control connection: Local 100.100.100.1:65480, Remote 200.200.200.1:3225
     Data connection: Local 100.100.100.1:65482, Remote 200.200.200.1:3225
      28 Attempts for active connections, 7 close of connections
   TCP Parameters
      Path MTU 3000 bytes
      Current retransmission timeout is 200 ms
      Round trip time: Smoothed 5 ms, Variance: 6
      Advertized window: Current: 118 KB, Maximum: 118 KB, Scale: 1
      Peer receive window: Current: 118 KB, Maximum: 118 KB, Scale: 1
      Congestion window: Current: 10 KB, Slow start threshold: 118 KB
      5 minutes input rate 120 bits/sec, 15 bytes/sec, 0 frames/sec
      5 minutes output rate 120 bits/sec, 15 bytes/sec, 0 frames/sec
        4077 frames input, 379836 bytes
          4071 Class F frames input, 379100 bytes
          6 Class 2/3 frames input, 736 bytes
          O Error frames timestamp error O
        4077 frames output, 381064 bytes
          4071 Class F frames output, 380364 bytes
          6 Class 2/3 frames output, 700 bytes
          O Error frames O reass frames
fcip2 is trunking
   Hardware is GigabitEthernet
   Port WWN is 20:c6:00:05:30:00:7a:de
   Peer port WWN is 20:46:00:0c:30:6c:24:40
   Admin port mode is auto, trunk mode is on
   Port mode is TE
   vsan is 1
   Belongs to port-channel 1
    Trunk vsans (allowed active) (600-601)
   Trunk vsans (operational) (600-601)
   Trunk vsans (up) (600-601)
   Trunk vsans (isolated) ()
   Trunk vsans (initializing) ()
   Using Profile id 2 (interface GigabitEthernet4/2)
   Peer Information
      Peer Internet address is 200.200.200.5 and port is 3225
      Special Frame is disabled
     Maximum number of TCP connections is 2
     Time Stamp is disabled
     QOS control code point is 0
     QOS data code point is 0
     B-port mode disabled
    TCP Connection Information
      2 Active TCP connections
     Control connection: Local 100.100.100.5:65531, Remote 200.200.200.5:3225
     Data connection: Local 100.100.100.5:65533, Remote 200.200.200.5:3225
      2 Attempts for active connections, 0 close of connections
   TCP Parameters
      Path MTU 3000 bytes
      Current retransmission timeout is 200 ms
      Round trip time: Smoothed 0 ms, Variance: 0
     Advertized window: Current: 118 KB, Maximum: 118 KB, Scale: 1
     Peer receive window: Current: 118 KB, Maximum: 118 KB, Scale: 1
     Congestion window: Current: 8 KB, Slow start threshold: 118 KB
      5 minutes input rate 32 bits/sec, 4 bytes/sec, 0 frames/sec
      5 minutes output rate 32 bits/sec, 4 bytes/sec, 0 frames/sec
        8 frames input, 1232 bytes
          8 Class F frames input, 1232 bytes
          0 Class 2/3 frames input, 0 bytes
          O Error frames timestamp error O
        8 frames output, 1228 bytes
          8 Class F frames output, 1228 bytes
          O Class 2/3 frames output, O bytes
          O Error frames O reass frames
```

```
bison# sh fcip pro 1
FCIP Profile 1
    Internet Address is 100.100.100.1 (interface GigabitEthernet4/1)
   Listen Port is 3225
TCP parameters
    SACK is enabled
    PMTU discovery is enabled, reset timeout is 3600 sec
    Keep alive is 60 sec
    Minimum retransmission timeout is 200 ms
   Maximum number of re-transmissions is 4
    Send buffer size is 0 KB
   Maximum allowed bandwidth is 100000 kbps
   Minimum available bandwidth is 100000 kbps
    Estimated round trip time is 10000 usec
    Congestion window monitoring is enabled, burst size is 10 KB
bison# sh fcip pro 2
FCIP Profile 2
   Internet Address is 100.100.100.5 (interface GigabitEthernet4/2)
   Listen Port is 3225
TCP parameters
   SACK is enabled
   PMTU discovery is enabled, reset timeout is 3600 sec
   Keep alive is 60 sec
   Minimum retransmission timeout is 200 ms
   Maximum number of re-transmissions is 4
    Send buffer size is 0 KB
   Maximum allowed bandwidth is 100000 kbps
   Minimum available bandwidth is 100000 kbps
    Estimated round trip time is 10000 usec
    Congestion window monitoring is enabled, burst size is 10 KB
bison# sh int port-channel 1
port-channel 1 is trunking
   Hardware is Fibre Channel
    Port WWN is 24:01:00:05:30:00:7a:de
    Admin port mode is auto, trunk mode is on
   Port mode is TE
    Port vsan is 1
    Speed is 2 Gbps
    Trunk vsans (admin allowed and active) (600-601)
    Trunk vsans (up)
                                           (600-601)
    Trunk vsans (isolated)
                                           ()
    Trunk vsans (initializing)
                                           ( )
    5 minutes input rate 120 bits/sec, 15 bytes/sec, 0 frames/sec
    5 minutes output rate 120 bits/sec, 15 bytes/sec, 0 frames/sec
      3969 frames input, 369812 bytes
        3963 Class F frames input, 369076 bytes
        6 Class 2/3 frames input, 736 bytes
        0 Error frames timestamp error 0
      3969 frames output, 371040 bytes
        3963 Class F frames output, 370340 bytes
        6 Class 2/3 frames output, 700 bytes
        O Error frames O reass frames
    Member[1] : fcip1
    Member[2] : fcip2
bison# sh ips ip route interface gigabitethernet 4/1
Codes: C - connected, S - static
No default gateway
```

```
S 200.200.200.0/30 via 100.100.100.2, GigabitEthernet4/1
C 100.100.100.0/30 is directly connected, GigabitEthernet4/1
bison# sh ips ip route interface gigabitethernet 4/2
Codes: C - connected, S - static
No default gateway
S 200.200.200.4/30 via 100.100.100.6, GigabitEthernet4/2
C 100.100.100.4/30 is directly connected, GigabitEthernet4/2
bison# sh ips arp int gig 4/1
Protocol
                Address Age (min) Hardware Addr Type Interface
Internet 100.100.100.2 8 0008.e21e.c7bc ARPA GigabitEthernet4/1
!--- Verify that the hardware address listed belongs to the
!--- next hop networking device.
bison# sh ips arp int gig 4/2
               Address Age (min) Hardware Addr Type Interface
Protocol
Internet 100.100.100.6
                             5 0008.e21e.c7bc ARPA GigabitEthernet4/2
bison# sh int port-channel 1 trunk vsan 600-601
port-channel 1 is trunking
   Vsan 600 is up, FCID is 0x010000
   Vsan 601 is up, FCID is 0x010000
bison# sh fcdomain vsan 600
The local switch is the Principal Switch.
Local switch run time information:
   State: Stable
   Local switch WWN: 22:58:00:05:30:00:7a:df
   Running fabric name: 22:58:00:05:30:00:7a:df
   Running priority: 2
   Current domain ID: 0x01(1)
Local switch configuration information:
   State: Enabled
   FCID persistence: Disabled
   Auto-reconfiguration: Disabled
   Contiguous-allocation: Disabled
   Configured fabric name: 20:01:00:05:30:00:28:df
   Configured priority: 128
   Configured domain ID: 0x01(1) (preferred)
Principal switch run time information:
   Running priority: 2
   Interface
                Role
                           RCF-reject
   port-channel 1 Downstream Disabled
bison# sh fcdomain vsan 601
The local switch is the Principal Switch.
Local switch run time information:
   State: Stable
   Local switch WWN: 22:59:00:05:30:00:7a:df
```

Running fabric name: 22:59:00:05:30:00:7a:df Running priority: 2 Current domain ID: 0x01(1) Local switch configuration information: State: Enabled FCID persistence: Disabled Auto-reconfiguration: Disabled Contiguous-allocation: Disabled Configured fabric name: 20:01:00:05:30:00:28:df Configured priority: 128 Configured domain ID: 0x01(1) (preferred) Principal switch run time information: Running priority: 2 Role Interface RCF-reject \_\_\_\_\_ port-channel 1 Downstream Disabled

```
MDS 9216 (Canterbury)
canterbury# sh int gig 2/1-2
GigabitEthernet2/1 is up
    Hardware is GigabitEthernet, address is 0005.3000.ade6
    Internet address is 200.200.200.1/30
   MTU 3000 bytes
   Port mode is IPS
    Speed is 1 Gbps
    Beacon is turned off
   Auto-Negotiation is turned on
    5 minutes input rate 320 bits/sec, 40 bytes/sec, 0 frames/sec
    5 minutes output rate 320 bits/sec, 40 bytes/sec, 0 frames/sec
    8844 packets input, 993118 bytes
      0 multicast frames, 0 compressed
      0 input errors, 0 frame, 0 overrun 0 fifo
    8855 packets output, 994686 bytes, 0 underruns
      O output errors, O collisions, O fifo
      0 carrier errors
GigabitEthernet2/2 is up
    Hardware is GigabitEthernet, address is 0005.3000.ade7
    Internet address is 200.200.200.5/30
   MTU 3000 bytes
   Port mode is IPS
    Speed is 1 Gbps
    Beacon is turned off
    Auto-Negotiation is turned on
    5 minutes input rate 16 bits/sec, 2 bytes/sec, 0 frames/sec
    5 minutes output rate 8 bits/sec, 1 bytes/sec, 0 frames/sec
    634 packets input, 39538 bytes
      0 multicast frames, 0 compressed
      0 input errors, 0 frame, 0 overrun 0 fifo
    610 packets output, 47264 bytes, 0 underruns
      O output errors, O collisions, O fifo
      0 carrier errors
canterbury# sh ips stats tcp int gig 2/1
TCP Statistics for port GigabitEthernet2/1
   Connection Stats
      18 active openings, 10 accepts
      14 failed attempts, 0 reset received, 8 established
```

\_\_\_\_\_\_

```
Segment stats
      8919 received, 8923 sent, 0 retransmitted
      0 bad segments received, 0 reset sent
TCP Active Connections
    Local Address
                                                      Send-Q Recv-Q
                       Remote Address
                                             State
    200.200.200.1:3225 100.100.100.1:65480 ESTABLISH 0
    200.200.200.1:3225 100.100.100.1:65482 ESTABLISH 0
                                                                0
    200.200.200.1:3225 0.0.0.0:0
                                            LISTEN
                                                     0
canterbury# sh ips stats tcp int gig 2/2
TCP Statistics for port GigabitEthernet2/2
    Connection Stats
      498 active openings, 2 accepts
      498 failed attempts, 0 reset received, 2 established
    Segment stats
      556 received, 579 sent, 0 retransmitted
      0 bad segments received, 0 reset sent
TCP Active Connections
   Local Address
                       Remote Address
                                                       Send-Q Recv-Q
                                            State
    200.200.200.5:3225 100.100.100.5:65531 ESTABLISH 0
    200.200.200.5:3225 100.100.100.5:65533 ESTABLISH 0
    200.200.200.5:3225 0.0.0.0:0
                                            LISTEN
canterbury# sh int fcip 1-2
fcipl is trunking
   Hardware is GigabitEthernet
    Port WWN is 20:42:00:0c:30:6c:24:40
    Peer port WWN is 20:c2:00:05:30:00:7a:de
    Admin port mode is auto, trunk mode is auto
    Port mode is TE
    vsan is 1
    Belongs to port-channel 2
    Trunk vsans (allowed active) (600-601)
    Trunk vsans (operational) (600-601)
    Trunk vsans (up) (600-601)
    Trunk vsans (isolated) ()
    Trunk vsans (initializing) ()
    Using Profile id 200 (interface GigabitEthernet2/1)
    Peer Information
     Peer Internet address is 100.100.100.1 and port is 3225
     Special Frame is disabled
     Maximum number of TCP connections is 2
     Time Stamp is disabled
     QOS control code point is 0
     QOS data code point is 0
     B-port mode disabled
    TCP Connection Information
      2 Active TCP connections
      Control connection: Local 200.200.200.1:3225, Remote 100.100.100.1:65480
     Data connection: Local 200.200.200.1:3225, Remote 100.100.100.1:65482
      18 Attempts for active connections, 2 close of connections
    TCP Parameters
     Path MTU 3000 bytes
      Current retransmission timeout is 200 ms
     Round trip time: Smoothed 5 ms, Variance: 6
     Advertized window: Current: 118 KB, Maximum: 118 KB, Scale: 1
     Peer receive window: Current: 118 KB, Maximum: 118 KB, Scale: 1
     Congestion window: Current: 10 KB, Slow start threshold: 112 KB
      5 minutes input rate 136 bits/sec, 17 bytes/sec, 0 frames/sec
      5 minutes output rate 136 bits/sec, 17 bytes/sec, 0 frames/sec
      4189 frames input, 391368 bytes
        4183 Class F frames input, 390668 bytes
```

```
6 Class 2/3 frames input, 700 bytes
       0 Error frames timestamp error 0
      4189 frames output, 390140 bytes
        4183 Class F frames output, 389404 bytes
       6 Class 2/3 frames output, 736 bytes
       0 Error frames 0 reass frames
fcip2 is trunking
   Hardware is GigabitEthernet
   Port WWN is 20:46:00:0c:30:6c:24:40
   Peer port WWN is 20:c6:00:05:30:00:7a:de
   Admin port mode is auto, trunk mode is auto
   Port mode is TE
   vsan is 1
   Belongs to port-channel 2
   Trunk vsans (allowed active) (600-601)
   Trunk vsans (operational) (600-601)
   Trunk vsans (up) (600-601)
   Trunk vsans (isolated) ()
   Trunk vsans (initializing) ()
   Using Profile id 201 (interface GigabitEthernet2/2)
   Peer Information
     Peer Internet address is 100.100.100.5 and port is 3225
     Special Frame is disabled
     Maximum number of TCP connections is 2
     Time Stamp is disabled
     QOS control code point is 0
     QOS data code point is 0
     B-port mode disabled
   TCP Connection Information
      2 Active TCP connections
      Control connection: Local 200.200.200.5:3225, Remote 100.100.100.5:65531
     Data connection: Local 200.200.200.5:3225, Remote 100.100.100.5:65533
      498 Attempts for active connections, 0 close of connections
   TCP Parameters
     Path MTU 3000 bytes
     Current retransmission timeout is 200 ms
     Round trip time: Smoothed 10 ms, Variance: 5
     Advertized window: Current: 118 KB, Maximum: 118 KB, Scale: 1
     Peer receive window: Current: 118 KB, Maximum: 118 KB, Scale: 1
     Congestion window: Current: 8 KB, Slow start threshold: 112 KB
     5 minutes input rate 0 bits/sec, 0 bytes/sec, 0 frames/sec
     5 minutes output rate 0 bits/sec, 0 bytes/sec, 0 frames/sec
      8 frames input, 1228 bytes
       8 Class F frames input, 1228 bytes
       0 Class 2/3 frames input, 0 bytes
       0 Error frames timestamp error 0
      8 frames output, 1232 bytes
       8 Class F frames output, 1232 bytes
       0 Class 2/3 frames output, 0 bytes
       O Error frames O reass frames
canterbury# sh int port 2
port-channel 2 is trunking
   Hardware is Fibre Channel
   Port WWN is 24:02:00:0c:30:6c:24:40
   Admin port mode is auto, trunk mode is auto
   Port mode is TE
   Port vsan is 1
   Speed is 2 Gbps
   Trunk vsans (admin allowed and active) (600-601)
   Trunk vsans (up) (600-601)
   Trunk vsans (isolated) ()
   Trunk vsans (initializing) ()
   5 minutes input rate 120 bits/sec, 15 bytes/sec, 0 frames/sec
```

```
5 minutes output rate 120 bits/sec, 15 bytes/sec, 0 frames/sec
   4213 frames input, 394068 bytes
     4207 Class F frames input, 393368 bytes
     6 Class 2/3 frames input, 700 bytes
     0 Error frames timestamp error 0
   4213 frames output, 392844 bytes
     4207 Class F frames output, 392108 bytes
     6 Class 2/3 frames output, 736 bytes
     O Error frames O reass frames
   Member[1] : fcip1
   Member[2] : fcip2
canterbury# sh ips ip route interface gig 2/1
Codes: C - connected, S - static
No default gateway
S 100.100.100.0/30 via 200.200.200.2, GigabitEthernet2/1
C 200.200.200.0/30 is directly connected, GigabitEthernet2/1
canterbury# sh ips ip route interface gig 2/2
Codes: C - connected, S - static
No default gateway
S 100.100.100.4/30 via 200.200.200.6, GigabitEthernet2/2
C 200.200.200.4/30 is directly connected, GigabitEthernet2/2
canterbury# sh fcns da
VSAN 600:
FCID TYPE PWWN
                                     (VENDOR) FC4-TYPE: FEATURE
0x010001 N 10:00:00:00:c9:32:a6:e3 (Emulex) scsi-fcp:init 0x020001 N 50:05:07:63:00:d0:94:4c (IBM) scsi-fcp:targe
                                              scsi-fcp:target fc..
Total number of entries = 2
VSAN 601:
______
FCID TYPE PWWN
                                (VENDOR) FC4-TYPE:FEATURE
______
0x010100 N 10:00:00:00:00:05:00:00
0x020100 N 10:00:00:00:00:01:00:00
!--- Always verify that the fabric has formed with the expected neighbor(s)
!--- through FCIP E or TE port when the configuration is completed.
```

#### **Special Frame Configuration (Bison)**

```
!--- Special frames are used to improve security.
!--- Before user-data is transmitted across an FCIP tunnel, FSF verifies that
!--- the peer is defined on the configured wwn.

interface fcipl
channel-group 1 force
no shutdown
use-profile 1
peer-info ipaddr 200.200.200.1
special-frame peer-wwn 20:00:00:0c:30:6c:24:40 profile-id 200
```

```
interface fcip2
channel-group 1 force
no shutdown
use-profile 2
peer-info ipaddr 200.200.200.5
special-frame peer-wwn 20:00:00:0c:30:6c:24:40 profile-id 201
!--- The peer-wwn is derived from the peer MDS by issuing the following command:
canterbury# sh wwn switch
Switch WWN is 20:00:00:0c:30:6c:24:40
!--- This value is significant per peer switch, so it is used for all tunnels
!--- towards this switch. This configuration shows the following:
bison# sh int fcip 1-2
fcipl is trunking
   Hardware is GigabitEthernet
    Port WWN is 20:c2:00:05:30:00:7a:de
    Peer port WWN is 20:42:00:0c:30:6c:24:40
   Admin port mode is auto, trunk mode is on
    Port mode is TE
    vsan is 1
   Belongs to port-channel 1
    Trunk vsans (allowed active) (600-601)
    Trunk vsans (operational) (600-601)
    Trunk vsans (up) (600-601)
    Trunk vsans (isolated) ()
    Trunk vsans (initializing) ()
    Using Profile id 1 (interface GigabitEthernet4/1)
    Peer Information
      Peer Internet address is 200.200.200.1 and port is 3225
      Special Frame is enabled
      Peer switch WWN is 20:00:00:0c:30:6c:24:40
      Peer profile id is 200
     Maximum number of TCP connections is 2
     Time Stamp is disabled
      QOS control code point is 0
      QOS data code point is 0
      B-port mode disabled
    TCP Connection Information
      2 Active TCP connections
      Control connection: Local 100.100.100.1:65372, Remote 200.200.200.1:3225
     Data connection: Local 100.100.100.1:65374, Remote 200.200.200.1:3225
      82 Attempts for active connections, 9 close of connections
    TCP Parameters
      Path MTU 3000 bytes
      Current retransmission timeout is 200 ms
      Round trip time: Smoothed 2 ms, Variance: 1
      Advertized window: Current: 118 KB, Maximum: 118 KB, Scale: 1
      Peer receive window: Current: 118 KB, Maximum: 118 KB, Scale: 1
      Congestion window: Current: 106 KB, Slow start threshold: 118 KB
      5 minutes input rate 46128 bits/sec, 5766 bytes/sec, 19 frames/sec
      5 minutes output rate 194867736 bits/sec, 24358467 bytes/sec, 20732 frames/sec
      5841 frames input, 1729836 bytes
        4575 Class F frames input, 429444 bytes
        1266 Class 2/3 frames input, 1300392 bytes
        O Error frames timestamp error O
      6339146 frames output, 7447938520 bytes
        4576 Class F frames output, 431800 bytes
        6334570 Class 2/3 frames output, 7447506720 bytes
        O Error frames O reass frames
```

```
fcip2 is trunking
   Hardware is GigabitEthernet
   Port WWN is 20:c6:00:05:30:00:7a:de
   Peer port WWN is 20:46:00:0c:30:6c:24:40
   Admin port mode is auto, trunk mode is on
   Port mode is TE
   vsan is 1
   Belongs to port-channel 1
   Trunk vsans (allowed active) (600-601)
   Trunk vsans (operational) (600-601)
   Trunk vsans (up) (600-601)
   Trunk vsans (isolated) ()
   Trunk vsans (initializing) ()
   Using Profile id 2 (interface GigabitEthernet4/2)
   Peer Information
     Peer Internet address is 200.200.200.5 and port is 3225
     Special Frame is enabled
     Peer switch WWN is 20:00:00:0c:30:6c:24:40
     Peer profile id is 201
     Maximum number of TCP connections is 2
     Time Stamp is disabled
     QOS control code point is 0
     00S data code point is 0
     B-port mode disabled
   TCP Connection Information
      2 Active TCP connections
     Control connection: Local 100.100.100.5:3225, Remote 200.200.200.5:64535
     Data connection: Local 100.100.100.5:3225, Remote 200.200.200.5:64537
     58 Attempts for active connections, 1 close of connections
   TCP Parameters
     Path MTU 3000 bytes
     Current retransmission timeout is 200 ms
     Round trip time: Smoothed 2 ms, Variance: 1
     Advertized window: Current: 118 KB, Maximum: 118 KB, Scale: 1
     Peer receive window: Current: 118 KB, Maximum: 118 KB, Scale: 1
     Congestion window: Current: 106 KB, Slow start threshold: 112 KB
     5 minutes input rate 0 bits/sec, 0 bytes/sec, 0 frames/sec
     5 minutes output rate 0 bits/sec, 0 bytes/sec, 0 frames/sec
     415 frames input, 398160 bytes
       16 Class F frames input, 2460 bytes
       399 Class 2/3 frames input, 395700 bytes
       O Error frames timestamp error O
      6078322 frames output, 7147327176 bytes
       16 Class F frames output, 2460 bytes
       6078306 Class 2/3 frames output, 7147324716 bytes
        O Error frames O reass frames
```

#### **Special Frame Configuration (Canterbury)**

```
interface fcip1
channel-group 2 force
no shutdown
use-profile 200
peer-info ipaddr 100.100.100.1
special-frame peer-wwn 20:00:00:05:30:00:7a:de profile-id 1

interface fcip2
channel-group 2 force
no shutdown
use-profile 201
peer-info ipaddr 100.100.100.5
special-frame peer-wwn 20:00:00:05:30:00:7a:de profile-id 2

canterbury# sh int fcip 1
```

```
fcipl is trunking
   Hardware is GigabitEthernet
   Port WWN is 20:42:00:0c:30:6c:24:40
   Peer port WWN is 20:c2:00:05:30:00:7a:de
   Admin port mode is auto, trunk mode is auto
   Port mode is TE
   vsan is 1
   Belongs to port-channel 2
   Trunk vsans (allowed active) (600-601)
    Trunk vsans (operational) (600-601)
    Trunk vsans (up) (600-601)
   Trunk vsans (isolated) ()
   Trunk vsans (initializing) ()
   Using Profile id 200 (interface GigabitEthernet2/1)
   Peer Information
     Peer Internet address is 100.100.100.1 and port is 3225
     Special Frame is enabled
     Peer switch WWN is 20:00:00:05:30:00:7a:de
     Peer profile id is 1
     Maximum number of TCP connections is 2
     Time Stamp is disabled
     QOS control code point is 0
     00S data code point is 0
     B-port mode disabled
   TCP Connection Information
      2 Active TCP connections
      Control connection: Local 200.200.200.1:3225, Remote 100.100.100.1:65372
     Data connection: Local 200.200.200.1:3225, Remote 100.100.100.1:65374
      2 Attempts for active connections, 0 close of connections
   TCP Parameters
      Path MTU 3000 bytes
      Current retransmission timeout is 200 ms
     Round trip time: Smoothed 2 ms, Variance: 1
     Advertized window: Current: 118 KB, Maximum: 118 KB, Scale: 1
     Peer receive window: Current: 118 KB, Maximum: 118 KB, Scale: 1
     Congestion window: Current: 10 KB, Slow start threshold: 112 KB
      5 minutes input rate 94347400 bits/sec, 11793425 bytes/sec, 10031 frames/sec
      5 minutes output rate 144 bits/sec, 18 bytes/sec, 0 frames/sec
      3985861 frames input, 4685834196 bytes
        219 Class F frames input, 25228 bytes
        3985642 Class 2/3 frames input, 4685808968 bytes
        0 Error frames timestamp error 0
      1043 frames output, 866780 bytes
        218 Class F frames output, 23448 bytes
        825 Class 2/3 frames output, 843332 bytes
        O Error frames O reass frames
canterbury# sh int fcip 2
fcip2 is trunking
   Hardware is GigabitEthernet
   Port WWN is 20:46:00:0c:30:6c:24:40
   Peer port WWN is 20:c6:00:05:30:00:7a:de
   Admin port mode is auto, trunk mode is auto
   Port mode is TE
   vsan is 1
   Belongs to port-channel 2
   Trunk vsans (allowed active) (600-601)
   Trunk vsans (operational) (600-601)
   Trunk vsans (up) (600-601)
   Trunk vsans (isolated) ()
   Trunk vsans (initializing) ()
   Using Profile id 201 (interface GigabitEthernet2/2)
   Peer Information
      Peer Internet address is 100.100.100.5 and port is 3225
      Special Frame is enabled
```

```
Peer switch WWN is 20:00:00:05:30:00:7a:de
 Peer profile id is 2
 Maximum number of TCP connections is 2
 Time Stamp is disabled
 QOS control code point is 0
 QOS data code point is 0
 B-port mode disabled
TCP Connection Information
  2 Active TCP connections
  Control connection: Local 200.200.200.5:64535, Remote 100.100.100.5:3225
  Data connection: Local 200.200.200.5:64537, Remote 100.100.100.5:3225
  500 Attempts for active connections, 0 close of connections
TCP Parameters
  Path MTU 3000 bytes
  Current retransmission timeout is 300 ms
 Round trip time: Smoothed 10 ms, Variance: 5
 Advertized window: Current: 118 KB, Maximum: 118 KB, Scale: 1
 Peer receive window: Current: 118 KB, Maximum: 118 KB, Scale: 1
 Congestion window: Current: 8 KB, Slow start threshold: 118 KB
  5 minutes input rate 94399712 bits/sec, 11799964 bytes/sec, 10034 frames/sec
  5 minutes output rate 0 bits/sec, 0 bytes/sec, 0 frames/sec
  9769115 frames input, 11486944196 bytes
   16 Class F frames input, 2460 bytes
    9769099 Class 2/3 frames input, 11486941736 bytes
    0 Error frames timestamp error 0
  415 frames output, 398160 bytes
    16 Class F frames output, 2460 bytes
    399 Class 2/3 frames output, 395700 bytes
    O Error frames O reass frames
```

#### Display from Bison and Canterbury - Canterbury passive

```
interface fcip1
channel-group 2 force
no shutdown
use-profile 200
passive-mode
peer-info ipaddr 100.100.100.1
special-frame peer-wwn 20:00:00:05:30:00:7a:de profile-id 1
interface fcip2
channel-group 2 force
no shutdown
use-profile 201
passive-mode
peer-info ipaddr 100.100.100.5
special-frame peer-wwn 20:00:00:05:30:00:7a:de profile-id 2
canterbury# sh ips stats tcp int gig 2/1
TCP Statistics for port GigabitEthernet2/1
   Connection Stats
      20 active openings, 14 accepts
     14 failed attempts, 0 reset received, 14 established
    Segment stats
      12042719 received, 3181301 sent, 0 retransmitted
      0 bad segments received, 0 reset sent
TCP Active Connections
   Local Address
                      Remote Address
                                            State
                                                       Send-Q Recv-Q
    200.200.200.1:3225 100.100.100.1:65368 ESTABLISH 0
    200.200.200.1:3225 100.100.100.1:65370 ESTABLISH 0
    200.200.200.1:3225 100.100.100.1:65372 TIME_WAIT 0
    200.200.200.1:3225 0.0.0.0:0
                                            LISTEN
```

```
!--- Both FCIP interfaces for Canterbury are configured to be passive; this
!--- results in the above TCP statistics where Canterbury, despite being
!--- configured with the highest IP addresses for both tunnels, did not
!--- initiate the TCP connections. Its peer, Bison, initiates.
canterbury# sh ips stats tcp int gig 2/2
TCP Statistics for port GigabitEthernet2/2
   Connection Stats
      500 active openings, 4 accepts
     498 failed attempts, 0 reset received, 6 established
   Segment stats
     11933351 received, 3144627 sent, 0 retransmitted
      0 bad segments received, 0 reset sent
TCP Active Connections
                  Remote Address
   Local Address
                                         State
                                                    Send-Q Recv-Q
   200.200.200.5:3225 100.100.100.5:65415 ESTABLISH 0
   200.200.200.5:3225 100.100.100.5:65417 ESTABLISH 0
    200.200.200.5:64535 100.100.100.5:3225 TIME_WAIT 0
    200.200.200.5:3225 0.0.0.0:0
                                          LISTEN
                                                     0
                                                              0
```

```
Display from Bison and Canterbury - Timestamp set
!--- FCIP Time Stamp is enabled to allow the peer to drop FCIP userdata if it
!--- exceeds the specified time-difference. The time difference is the maximum
!--- value in transit of user data frames between two peer FCIP entities.
bison(config-if)# time-stamp acceptable-diff 1000
Please enable NTP with a common time source on both MDS Switches that are on
either side of the FCIP link
!--- Note that the value specified is in milliseconds and, because a
!--- time difference is specified, both ends of the FCIP tunnel must have access
!--- to the same clock source through NTP.
interface fcip1
channel-group 1 force
no shutdown
use-profile 1
peer-info ipaddr 200.200.200.1
time-stamp acceptable-diff 1000
special-frame peer-wwn 20:00:00:0c:30:6c:24:40 profile-id 200
interface fcip2
channel-group 1 force
no shutdown
use-profile 2
peer-info ipaddr 200.200.200.5
time-stamp acceptable-diff 1000
special-frame peer-wwn 20:00:00:0c:30:6c:24:40 profile-id 201
bison# sh int fcip 1
fcipl is trunking
   Hardware is GigabitEthernet
   Port WWN is 20:c2:00:05:30:00:7a:de
    Peer port WWN is 20:42:00:0c:30:6c:24:40
    Admin port mode is auto, trunk mode is on
    Port mode is TE
    vsan is 1
```

```
Belongs to port-channel 1
    Trunk vsans (allowed active) (600-601)
    Trunk vsans (operational) (600-601)
    Trunk vsans (up) (600-601)
    Trunk vsans (isolated) ()
    Trunk vsans (initializing) ()
    Using Profile id 1 (interface GigabitEthernet4/1)
    Peer Information
      Peer Internet address is 200.200.200.1 and port is 3225
      Special Frame is enabled
      Peer switch WWN is 20:00:00:0c:30:6c:24:40
      Peer profile id is 200
      Maximum number of TCP connections is 2
      Time Stamp is enabled, acceptable time difference 1000 ms
      QOS control code point is 0
      QOS data code point is 0
      B-port mode disabled
    TCP Connection Information
      2 Active TCP connections
      Control connection: Local 100.100.100.1:65368, Remote 200.200.200.1:3225
      Data connection: Local 100.100.100.1:65370, Remote 200.200.200.1:3225
      84 Attempts for active connections, 10 close of connections
    TCP Parameters
      Path MTU 3000 bytes
      Current retransmission timeout is 200 ms
      Round trip time: Smoothed 2 ms, Variance: 3
      Advertized window: Current: 118 KB, Maximum: 118 KB, Scale: 1
      Peer receive window: Current: 118 KB, Maximum: 118 KB, Scale: 1
      Congestion window: Current: 10 KB, Slow start threshold: 118 KB
      5 minutes input rate 0 bits/sec, 0 bytes/sec, 0 frames/sec
      5 minutes output rate 0 bits/sec, 0 bytes/sec, 0 frames/sec
      5988 frames input, 1743840 bytes
        4719 Class F frames input, 443184 bytes
        1269 Class 2/3 frames input, 1300656 bytes
        O Error frames timestamp error O
      15337275 frames output, 18028320932 bytes
        4720 Class F frames output, 445544 bytes
        15332555 Class 2/3 frames output, 18027875388 bytes
        O Error frames O reass frames
canterbury(config-if)# time-stamp acceptable-diff 1000
Please enable NTP with a common time source on both MDS Switches that are on
either side of the FCIP link
interface fcipl
channel-group 2 force
no shutdown
use-profile 200
passive-mode
peer-info ipaddr 100.100.100.1
time-stamp acceptable-diff 1000
special-frame peer-wwn 20:00:00:05:30:00:7a:de profile-id 1
interface fcip2
channel-group 2 force
no shutdown
use-profile 201
passive-mode
peer-info ipaddr 100.100.100.5
time-stamp acceptable-diff 1000
special-frame peer-wwn 20:00:00:05:30:00:7a:de profile-id 2
canterbury# sh int fcip 1
fcipl is trunking
```

```
Hardware is GigabitEthernet
Port WWN is 20:42:00:0c:30:6c:24:40
Peer port WWN is 20:c2:00:05:30:00:7a:de
Admin port mode is auto, trunk mode is auto
Port mode is TE
vsan is 1
Belongs to port-channel 2
Trunk vsans (allowed active) (600-601)
Trunk vsans (operational) (600-601)
Trunk vsans (up) (600-601)
Trunk vsans (isolated) ()
Trunk vsans (initializing) ()
Using Profile id 200 (interface GigabitEthernet2/1)
Peer Information
  Peer Internet address is 100.100.100.1 and port is 3225
 Passive mode is enabled
 Special Frame is enabled
 Peer switch WWN is 20:00:00:05:30:00:7a:de
 Peer profile id is 1
 Maximum number of TCP connections is 2
 Time Stamp is enabled, acceptable time difference 1000 ms
 QOS control code point is 0
 OOS data code point is 0
 B-port mode disabled
TCP Connection Information
  2 Active TCP connections
 Control connection: Local 200.200.200.1:3225, Remote 100.100.100.1:65368
 Data connection: Local 200.200.200.1:3225, Remote 100.100.100.1:65370
  2 Attempts for active connections, 0 close of connections
TCP Parameters
  Path MTU 3000 bytes
  Current retransmission timeout is 200 ms
 Round trip time: Smoothed 6 ms, Variance: 6
 Advertized window: Current: 118 KB, Maximum: 118 KB, Scale: 1
 Peer receive window: Current: 118 KB, Maximum: 118 KB, Scale: 1
 Congestion window: Current: 10 KB, Slow start threshold: 112 KB
  5 minutes input rate 0 bits/sec, 0 bytes/sec, 0 frames/sec
  5 minutes output rate 0 bits/sec, 0 bytes/sec, 0 frames/sec
  9427366 frames input, 11084654892 bytes
    295 Class F frames input, 32716 bytes
    9427071 Class 2/3 frames input, 11084622176 bytes
   145359 Error frames timestamp error 145359
  1122 frames output, 874528 bytes
    294 Class F frames output, 30932 bytes
    828 Class 2/3 frames output, 843596 bytes
    O Error frames O reass frames
```

## **Related Information**

```
T11 Home Page <sup>□</sup>
Issues in TCP Slow-Start Restart After Idle <sup>□</sup>
RFC 1191 – Path MTU discovery <sup>□</sup>
RFC 1323 – TCP Extensions for High Performance <sup>□</sup>
RFC 2018 – TCP Selective Acknowledgement Options <sup>□</sup>
RFC 2883 – An Extension to the Selective Acknowledgement (SACK) Option for TCP <sup>□</sup>
RFC 3821 – Fibre Channel Over TCP/IP (FCIP) <sup>□</sup>
Technical Support & Documentation – Cisco Systems
```

Updated: Oct 28, 2005 Document ID: 47120